# **OMA Business I.**

#### **- I. Introduction: When MAMA becomes OMA … (again)**

- **- II. Weird Analysis of the Stochastic Uncertainty in the Old C++ MAMA**
- **- III. On Projection Printing**

Marek Otevrel

PPS 25.10.2011

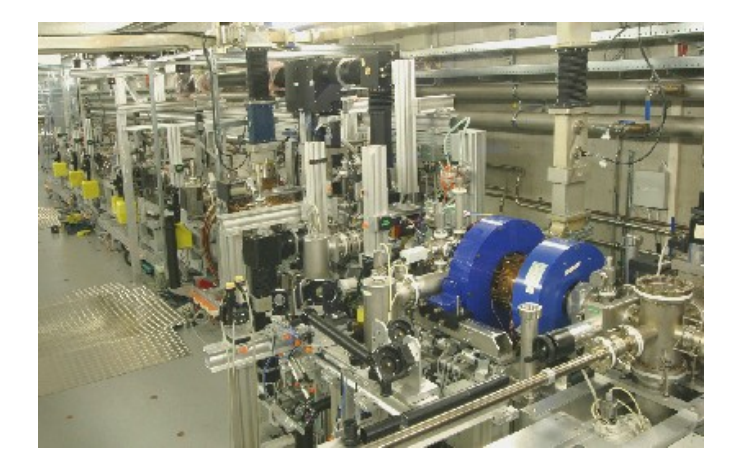

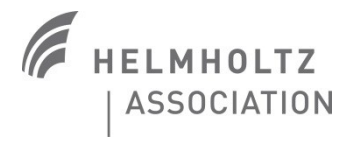

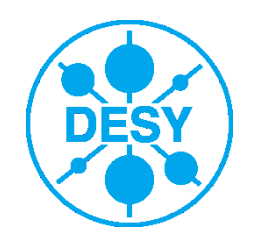

# **What has been done**

#### Code finished and debugged

- Neither Gun nor cameras available.

-> Debugging in test mode using H1.Scr5 grid picture as the signal and the grid light as replacement for the shutter

User manual almost ready (>90%, ~16 text-pages)

- Missing (or not finished) items:

- Some pictures (some showing old interface, some missing).
- "*The Projection Window Concerns*" chapter missing.
- A chapter / "cook-book" on "*How to add a dispersive section*"
- Final text check and arrangement to be done.

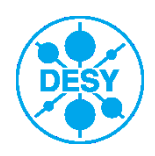

#### **Features**

- Same (or similar) features as in the old MAMA (basis):
	- The basic idea and way of analysis (except for the uncertainty (?))
	- Analogic basic design of charts and GUIs
	- The "Single projection" and the "Phase scan" measurement modes.

#### > Difference from the old MAMA (details)

- No "Scan (dipole)" mode (needed?): dipole is always kept constant.
- No systematic error treatment (needed?).
- Automatic saving of settings (LEDA, HEDA1...).
- Can be used for both vertical (LEDA, HEDA1) and horizontal (HEDA2) dispersive sections.
- Any frame grabber can be used.
- Background subtraction: the **envelope** method (old MAMA: the **average** method).
- Baseline subtraction always performed in the "Single projection" mode (can be changed to be optional, if desired).
- Printing to logbook: more parameters shown (Idip, Imain, Statistics, NoP, SP-Pforw, Power, Reflection).
- Separate statistics setting for the "Single projection" and the "Phase scan" measurement modes.
- More convenient calibration process.
- More convenient way how to add/change a dispersive arm.
- … (More advanced options can be set in the **Config files**.)

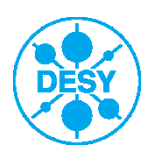

# **Overview: Main window**

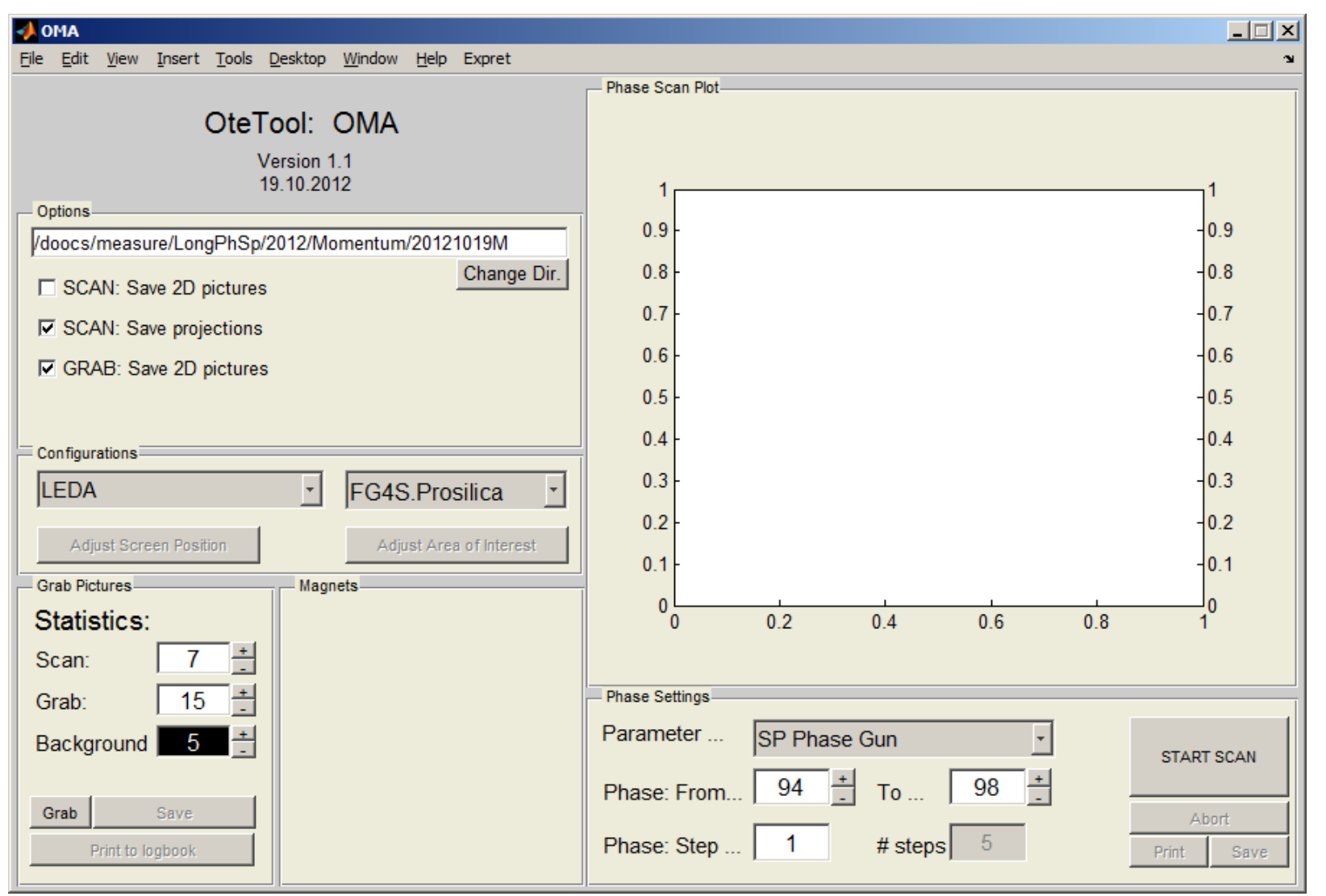

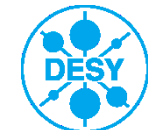

# **Overview: Projection window**

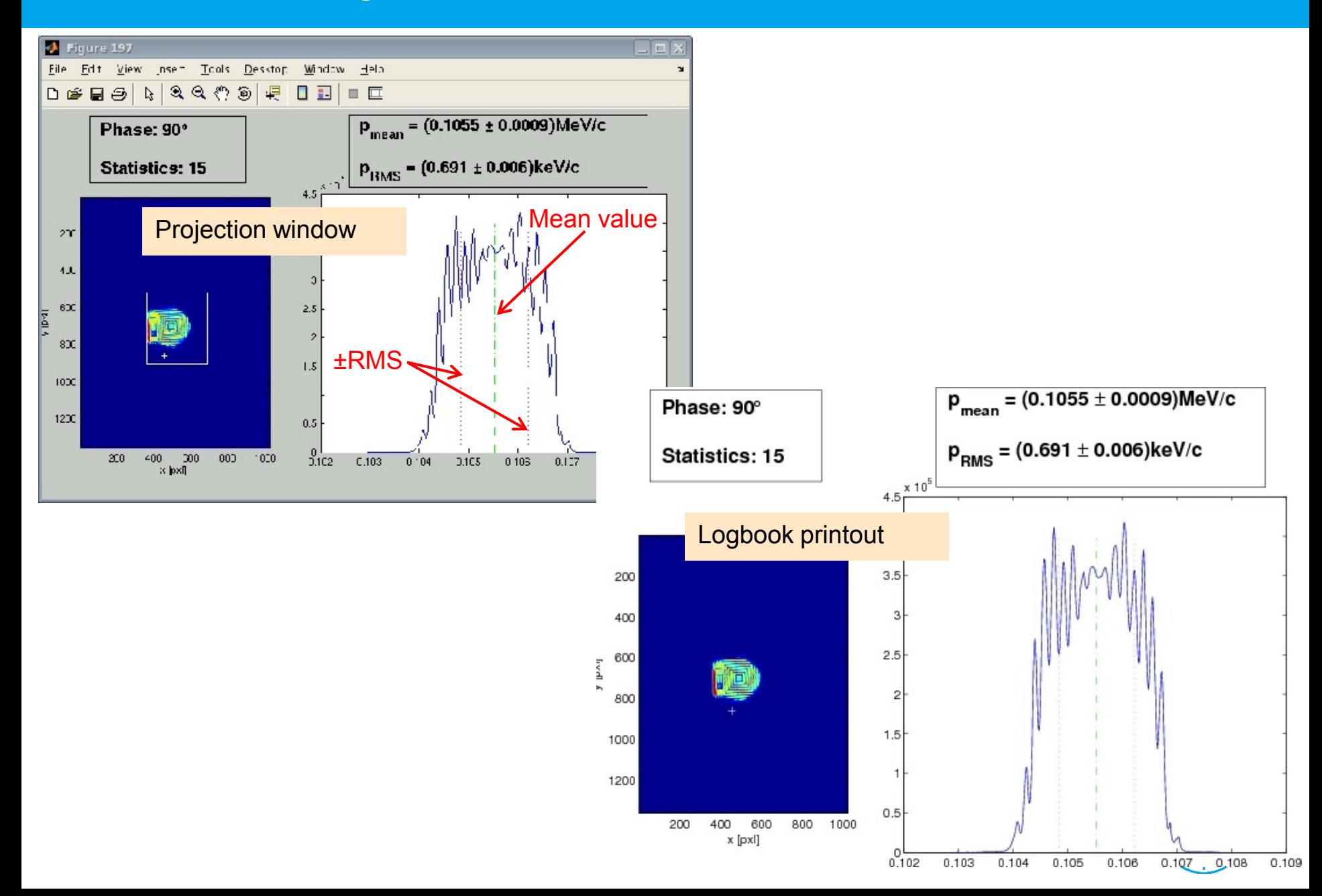

# **Overview: Scan plot logbook printout**

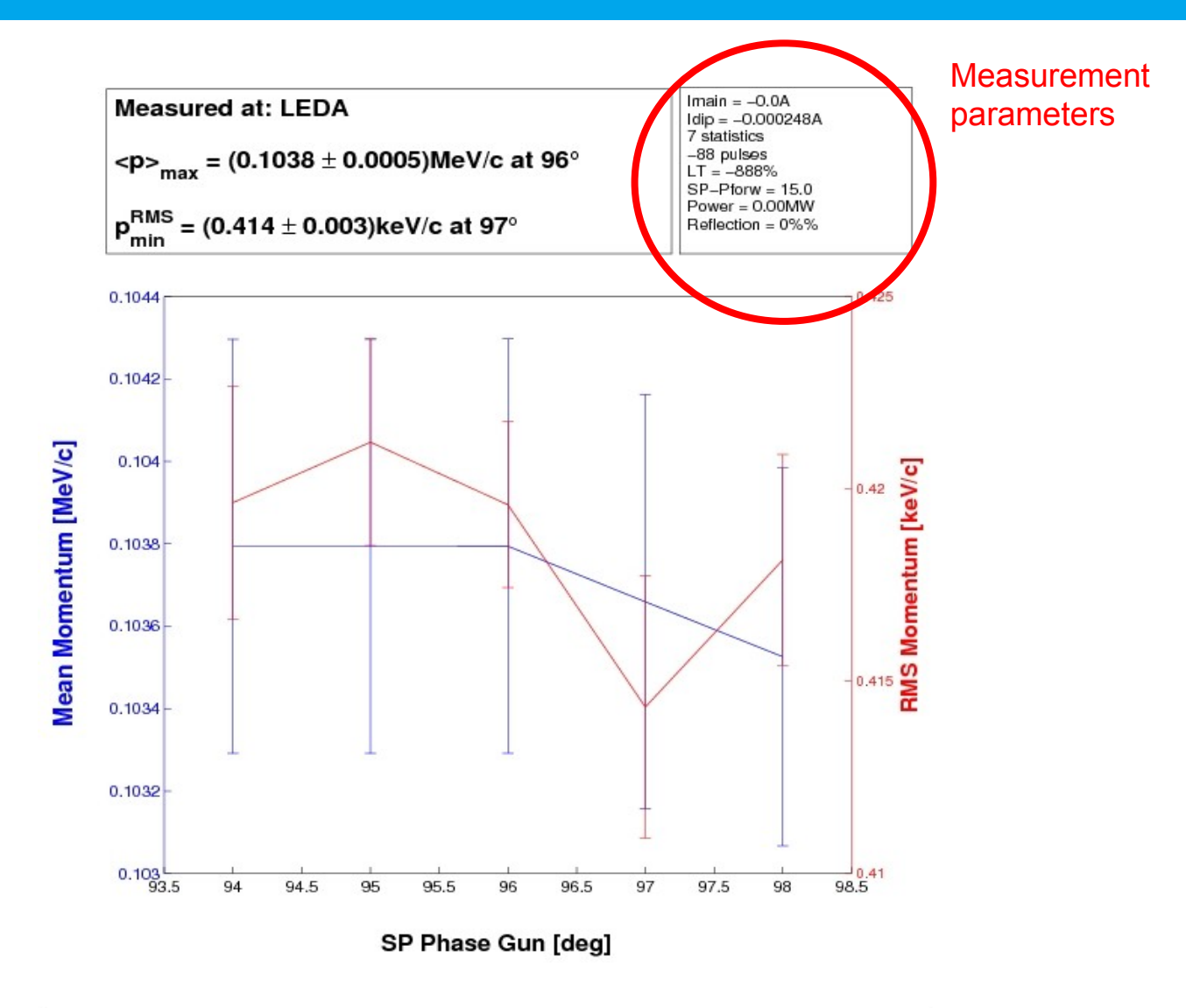

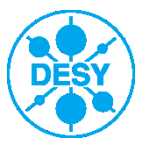

#### > Next steps

- Finish the user manual
- Windows version
- Discussions and upgrades

#### THANX!

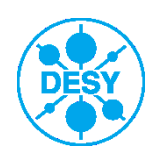